## **Integrando Herramientas en una Aplicación Turística para el Aprendizaje de Realidad Aumentada y Geolocalización**

#### **Integrating Tools into a Tourism Application for Learning Augmented Reality and Geolocation**

Christian MONTAÑO TORRICO, Viviana SALDAÑO, Adriana MARTIN chris.ale10@gmail.com, vsaldanio@gmail.com, adrianaelba.martin@gmail.com

*Recibido: 10/06/2022. Aceptado: 12/12/2022*

Grupo de Investigación y Formación en Ingeniería de Software (GIFIS) Instituto de Tecnología Aplicada (ITA) - Unidad Académica Caleta Olivia (UACO) Universidad Nacional de la Patagonia Austral (UNPA)

#### **RESUMEN**

La Realidad Aumentada y la Geolocalización constituyen dos de las nuevas tecnologías presentes en los dispositivos móviles que son muy utilizadas por los usuarios de aplicaciones turísticas. Sin embargo, el desarrollo de aplicaciones que integren dichas tecnologías no es una tarea sencilla. Al implementar una aplicación de este tipo surgen inconvenientes muy diversos, como la especificidad en la compatibilidad del hardware de los dispositivos con las librerías del software de desarrollo y la posibilidad de integración entre las distintas herramientas que proveen Realidad Aumentada y Geolocalización, entre otros.

En este trabajo, se presenta y describe una experiencia que combina el uso de herramientas de Realidad Aumentada y Geolocalización. Los resultados se aplican al desarrollo de parte de las funcionalidades requeridas por una aplicación de turismo cultural, cuyo objetivo es revalorizar el patrimonio histórico de la ciudad de Caleta Olivia. Así, la interacción con la aplicación móvil ofrece Geolocalización para trazar la ruta a puntos de interés y, para enriquecer la experiencia, Realidad Aumentada basada en imágenes.

**Palabras clave**: Realidad Aumentada, Geolocalización, Aplicación de Turismo Cultural, Desarrollo Móvil, Integración de Herramientas.

#### **ABSTRACT**

Augmented Reality and Geolocation are two of the new technologies present in mobile devices that are widely used by users of tourist applications. However, the development of applications that integrate these technologies is not an easy task. When implementing an application of this type, many inconveniences arise, such as the specificity in the compatibility of the hardware of the devices with the development software libraries and the possibility of integration between the different tools that provide Augmented Reality and Geolocation, among others.

In this work, an experience that combines the use of Augmented Reality and Geolocation tools is presented and described. The results are applied to the development of part of the functionalities required by a cultural tourism application, whose objective is to revalue the historical heritage of the city of Caleta Olivia. Thus, the interaction with the mobile application offers Geolocation to trace the route to points of interest and, to enrich the experience, imagebased Augmented Reality.

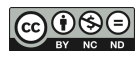

**Key words**: Augmented Reality, Geolocation, Tourism Cultural Application, Mobile Development, Tool Integration.

## **1. INTRODUCCIÓN**

La vertiginosa evolución de la tecnología ha entregado una generación de dispositivos inteligentes, que le permite a los usuarios agregar nuevas funcionalidades a sus aplicaciones móviles. Equipados con potentes procesadores, cámaras para capturar imágenes fijas y videos, y una variedad de sensores capaces de rastrear la ubicación, la orientación y el movimiento del usuario, los teléfonos inteligentes modernos ofrecen una plataforma sofisticada para implementar aplicaciones portátiles enriquecidas (KURKOVSKY, KOSHY, NOVAC & SZUL, 2012). Utilizando estos dispositivos, los usuarios pueden escanear ubicaciones geográficas, y con este punto de partida, visualizar e interactuar con diferentes tipos de contenido. Estos contenidos pueden ser videos, textos, imágenes y audios, pero también contenidos enriquecidos con imágenes aumentadas (*augmented images*) y enlaces visualmente ricos (*visually rich links*). Para acompañar esta evolución, surgen entornos integrados, plataformas y kits de desarrollo destinados a crear software para incentivar el interés de los usuarios con las aplicaciones.

A partir de que la implementación de la Realidad Aumentada (RA) se vuelve una realidad, muchas industrias han estado incorporándola en sus soluciones tecnológicas, para captar la atención de usuarios y mantener la permanencia de clientes. Así, la RA se incorpora con el propósito de ofrecer experiencias enriquecidas en diferentes entornos y dominios, tales como:

- **Educación**, donde incorporar objetos animados 3D y 2D agrega interés a la información de los libros. Por ejemplo, la Astronomía es un campo que se beneficia enormemente de usar RA.
- **Salud**, donde la RA puede mejorar la capacidad de respuesta de las aplicaciones. Por ejemplo, contribuyendo a la comunicación entre los médicos y los pacientes.
- **Turismo**, donde la RA puede ofrecer a los visitantes, recorridos turísticos más atractivos. Por ejemplo, incluyendo objetos animados 3D y 2D para que el turista no solo perciba el presente del lugar, sino que además se transporte al pasado para conocer su historia.
- **Publicidad**, donde la RA introduce nuevas maneras de promover productos y servicios. Por ejemplo, para reemplazar los avisos impresos y carteles tradicionales en aquellos productos que están dirigidos a generaciones más jóvenes, las cuales responden mejor a tecnologías que estimulan la interacción.
- **Entretenimiento**, donde la RA contribuye a la distracción y esparcimiento, permitiendo poner objetos virtuales en el mundo real. Por ejemplo, la creación de juegos móviles de RA.

Por otra parte, la Geolocalización es la tecnología que ha guardado, servido y sugerido cosas, productos, servicios y lugares a las personas alrededor del mundo. Esta tecnología influye fundamentalmente en el comportamiento social de la sociedad, ya que genera una conexión virtual ilimitada con el mundo exterior. Al incorporarse en un dispositivo móvil, proporciona a los interesados datos geográficos relativamente precisos que mapean la distribución de objetos en el espacio. Es decir, para establecer un contacto en el mundo real, es un requisito previo localizar a los participantes individuales en el proceso de comunicación. Además, la

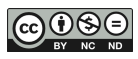

localización también sirve como herramienta para crear mensajes altamente personalizados basados en una combinación de características geográficas, demográficas, psicográficas y de comportamiento (MADLEŇÁK, 2021). La Geolocalización puede verse como la columna vertebral que sustenta varias empresas de negocio y organizaciones públicas y privadas. Contituye un componente básico a las aplicaciones móviles actuales, y muy especialmente, la capacidad de localizar y ubicar, permite potenciar la RA; por ejemplo, las aplicaciones de navegación con RA basada en la ubicación, optimizan notablemente la eficacia de los sistemas de navegación. Efectivamente, utilizar un Sistema de Posicionamiento Global (GPS) y servicios basados en la ubicación, como disparador de la RA, mejora significativamente su desempeño. En este contexto, la idea fundamental es recuperar la ubicación de un dispositivo usando GPS y luego superponer en la pantalla la información sobre puntos de interés (*point of interest*-POI) mediante el uso de tecnología de RA. Por lo tanto, la Geolocalización RA se enfoca en determinar la posición de un usuario y luego superponer la información geográfica en la pantalla del dispositivo de forma interactiva, en lugar de simplemente trabajar con servicios de posicionamiento. Aunque la Geolocalización RA ya se ha implementado ampliamente en tecnologías, ha dado el salto a los principales medios de comunicación recientemente (ERRA, 2019).

A pesar de los avances en investigación y desarrollo, la implementación de aplicaciones de RA para la plataforma de teléfonos inteligentes sigue siendo un desafío debido a muchos problemas abiertos relacionados con la navegación, el conocimiento del contexto, la visualización, la usabilidad y el diseño de interacción, así como la creación y el intercambio de contenido (KURKOVSKY, KOSHY, NOVAC & SZUL, 2012). Herramientas como Unity y A-Frame<sup>1</sup> se han convertido en muchos sentidos como los referentes de la RA y la Realidad Virtual (RV), pero todavía proporcionan un umbral alto para los diseñadores no técnicos y son inaccesibles para los usuarios finales menos experimentados (NEBELING & SPEICHER, 2018). Sumado a esta realidad, la revisión del estado-del-arte pone en evidencia la carencia de estándares para el diseño y desarrollo de aplicaciones con RA. Los estándares de desarrollo proveen una especie de lenguaje universal para organizar y compatibilizar el desarrollo de nuevas tecnologías. Si bien la RA ha estado presente desde hace ya un tiempo, sigue siendo un campo nuevo y en evolución, tanto desde el punto de vista del hardware como del software; disponer de un marco de desarrollo, aportaría a la madurez y establecimiento de la tecnología de RA.

Tal como ya señalamos, en el dominio del turismo, las aplicaciones de Turismo Cultural se desarrollan a los efectos de propiciar el conocimiento y divulgación del legado de un lugar. De acuerdo con la Organización de las Naciones Unidas para la Educación, la Ciencia y la Cultura (UNESCO), "El patrimonio es la herencia histórica y cultural propia del pasado de una comunidad, mantenida hasta la actualidad y transmitida a las generaciones presentes para su proyección al futuro"<sup>2</sup> . Uno de los pilares de la gestión del patrimonio es la difusión, y en este sentido, las nuevas tecnologías han mejorado el acercamiento de los usuarios al Patrimonio Cultural. Hoy en el mundo, muchas ciudades ofrecen a sus visitantes aplicaciones variadas para recorrer sus atractivos, dando a conocer su patrimonio. En particular, las aplicaciones que incorporan Realidad Aumentada y Geolocalización pueden contribuir a transmitir y mantener viva la historia y cultura en la memoria de las personas.

Desde el PI-UNPA 29/B256 "Contextos Digitales para Asistencia de los Ciudadanos: Enfoques de Experiencia de Usuario" (ejecutado durante el período 2020-2022), y actualmente, desde el PI-UNPA 29/B285 "Desarrollo y Evaluación de Productos Web y Móvil Centrados en la

<sup>2</sup>UNESCO Santiago <https://es.unesco.org/fieldoffice/santiago/cultura/patrimonio>

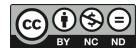

<sup>1</sup>A-Frame Web framework <https://aframe.io/>

Experiencia de Usuario" (a ejecutarse en el período 2022-2025), y el PDTS-UNPA "Revalorizando el Patrimonio Histórico-Cultural de Caleta Olivia: Una Aplicación Móvil para Circuitos Turísticos y Educativos" (a ejecutarse en el período 2022-2024), los integrantes de  $GIFIS<sup>3</sup>$  han estado trabajando para mejorar la eXperiencia de Usuario (UX) en diferentes dominios de aplicación. Enfocados particularmente en el dominio de aplicaciones de Turismo Cultural que incorporan tecnología de RA, durante 2021 se trabajó en:

- **Guías UX**, para lo cual se llevó a cabo una revisión del estado-del-arte a través de los estudios existentes sobre las experiencias de los usuarios al interactuar con contexto digitales destinados al Turismo Cultural con RA y, se analizaron y recopilaron un conjunto de guías para favorecer la UX en este dominio (VEGA, GAETÁN & MARTÍN, 2021).
- **Herramientas de RA**, para lo cual se llevó a cabo una revisión el estado-del-arte de las plataformas y herramientas existentes de RA, para conocer características y capacidades, ventajas y desventajas de las mismas (CARDOZO, MARTÍN, SALDAÑO & GAETÁN, 2021), (VEGA, GAETÁN, MARTÍN & SALDAÑO, 2021).

Con estos antecedentes, en este trabajo se presenta y describe la experiencia llevada a cabo durante los 10 (diez) meses de ejecución de una beca de investigación UNPA<sup>4</sup>. El objetivo del trabajo se focaliza en el aprendizaje y uso de herramientas de RA y Geolocalización, para determinar sus capacidades de integración al desarrollo de aplicaciones móviles enriquecidas con estas tecnologías. Este trabajo se enmarca en un proyecto que está ejecutando GIFIS, cuyo objetivo es desarrollar una aplicación móvil con RA y Geolocalización para revalorizar el patrimonio histórico-cultural de Caleta Olivia. A tal efecto, el presente trabajo aporta a este proyecto de GIFIS, las siguientes actividades de investigación y desarrollo: (i) se presenta la selección de herramientas de RA y Geolocalización a utilizar, que surge como resultado de las pruebas de integración llevadas a cabo con las mismas; (ii) se describen las funcionalidades a desarrollar requeridas por la aplicación móvil marco; y finalmente, (iii) se muestran estas funcionalidades integradas en el proyecto de GIFIS.

Este documento se organiza de la siguiente manera: en la Sección 2, se introduce la Realidad Aumentada, explicando sus características y presentando algunas tecnologías y herramientas de soporte; mientras que en la Sección 3, se introduce la Geolocalización, explicando brevemente los servicios de mapas online más conocidos. En la Sección 4, se introducen los Trabajos Relacionados, destacando los aspectos más relevantes de cada uno. En la Sección 5, se presenta nuestro trabajo, indicando las herramientas seleccionadas para el desarrollo y describiendo características de la implementación. Finalmente, en la Sección 6, se presentan las Conclusiones y se plantea el Trabajo Futuro.

## **2. REALIDAD AUMENTADA**

El término "Realidad Aumentada", fue acuñado en 1990 por Tom Caudell, uno de los investigadores de Boeing. Sin embargo, el primer sistema de realidad aumentada que funcionó, fue probablemente el que Louis Rosenberg desarrolló en 1992 en el Laboratorio Armstrong de

<sup>4</sup>Becas de Investigación para Estudiantes de Grado UNPA, denominada: "Realidad Aumentada Móvil Aplicada al Turismo Cultural" Resolución N°0122/21–R–UNPA.

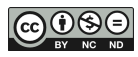

<sup>3</sup>GIFIS: "Grupo de Investigación y Formación en Ingeniería de Software", Instituto de Tecnología Aplicada (ITA), Universidad Nacional de la Patagonia Austral, Unidad Académica Caleta Olivia (UNPA-UACO) <https://www.unpa.edu.ar/contenido/grupos-de-investigacion>

las Fuerzas Armadas Estadounidenses (USAF). Desde que se introdujo por primera vez, la tecnología de Realidad Aumentada (RA) ha recorrido un largo camino.

La RA es un recurso tecnológico que ofrece experiencias interactivas al usuario a partir de la combinación entre el mundo real y la virtualidad con el uso de dispositivos móviles. En otras palabras, superpone objetos virtuales en un contexto físico y se los muestra al usuario usando la interfaz del ambiente real con el apoyo de la tecnología.

La integración de los objetos virtuales con el mundo real es el objetivo principal. Así, para que la RA pueda reproducirse, se necesitan los siguientes 3 componentes fundamentales:

- **Objetivo Real** que funcione como referencia para la interpretación y creación del objeto virtual.
- **Dispositivo con Cámara** para transmitir la imagen del objetivo real.
- **Software** para interpretar la señal transmitida.

La Realidad Aumentada (RA) tiene como objetivo mejorar la percepción e interacción del usuario con el entorno real agregando información virtual. La definición que se propone en (AZUMA, 1997), dice que la RA es "la combinación de elementos reales y virtuales, la cual es además interactiva en tiempo real y está registrada en 3D". En un sistema de RA al mundo real se le agregan objetos virtuales como texto, imágenes 2D, imágenes 3D, o audios, permitiendo que el usuario interactúe con la realidad. Estos objetos virtuales se deben vincular con el mundo real de forma coherente y precisa.

En lo que se refiere al desarrollo de aplicaciones con RA, básicamente se necesitan 2 tipos de tecnologías: (a) Motor de Juegos, que es un software compuesto por módulos especializados en diferentes aspectos para facilitar el desarrollo de juegos, y (b) Kit de Desarrollo de Software (SDK), que es una librería para facilitar el desarrollo de aplicaciones de RA, abstrayendo aspectos de bajo nivel tales como la captura e identificación del elemento de la escena que dispara la escena aumentada. Actualmente, algunos motores de juegos permiten la integración con SDK para el desarrollo de RA.

A continuación, se describen los 2 tipos de tecnologías citadas para el desarrollo de aplicaciones que incluyen RA.

## **2.1 Motor de Juegos: Unity**

Unity<sup>5</sup> es un motor multiplataforma muy difundido en el campo del desarrollo de videojuegos, como así también, para la creación de Realidad Aumentada (RA) y realidad virtual. Una ventaja que hace que este motor sea muy aceptado por los desarrolladores de videojuegos, es que estos videojuegos pueden ser desarrollados para distintos dispositivos y consolas desde una misma base, lo que evita comenzar nuevamente desde cero para cada plataforma destino. Esta ventaja posibilita compilar y exportar el desarrollo en la plataforma que se requiera --p.e. Windows, MacOs, Android, Web, etc. El motor además ofrece una tienda online de recursos de Unity<sup>6</sup>, donde se puede acceder a herramientas como escenarios, scripts, objetos, mapas, efectos y demás recursos específicos ya creados por otros desarrolladores. Esta tienda online, ofrece la ventaja de ahorrar considerables horas de trabajo a bajo costo e incluso de manera gratuita. Otra ventaja a destacar, es la comunidad activa que siempre se encuentra interviniendo con preguntas y a su vez, creando soluciones para las mismas; estas comunidades están presentes usando

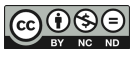

 $5$ Unity engine <https://unity.com/es/pages/more-than-an-engine>

 ${}^{6}$ Unity asset store < https://assetstore.unity.com/>

diversos medios, como redes sociales o hasta blogs personales, y distribuidas en el mundo pero al alcance de todos a través de la Web.

Ahora si bien el motor de Unity ofrece a los desarrolladores capacidades atractivas, es importante señalar algunas desventajas, por ejemplo, la falta de revisión periódica de la documentación de soporte, donde varias funciones están desactualizadas o directamente no existen. El causal de esta desventaja es la cantidad de parches y bugs que van surgiendo a lo largo del lanzamiento de nuevas versiones, lo que produce que muchos elementos pasen vertiginosamente a ser absoletos. En estos casos, es muy probable que se requiera volver hacia atrás a versiones anteriores o esperar una versión con su parche correspondiente. Otra desventaja a resaltar es el espacio ocupado por los proyectos, ya que un proyecto de complejidad media, genera la creación de miles y miles de ficheros que ocupan una cantidad muy considerable de memoria; el espacio de memoria que demandan los proyectos, inevitablemente, sobrecarga la gestión de los mismos.

Cabe señalar, que el mercado ofrece licencias de pago que aportan tecnologías, tales como, mejor rendimiento, renderizado de texturas gráficas, generador de perfiles, etc. El costo de estas licencias, puede ser un limitante para desarrolladores o grupos de desarrolladores pequeños.

## **2.2 SDK de Realidad Aumentada**

Al analizar las librerías de RA, se tienen que tener en cuenta un conjunto de criterios tecnológicos que nos permiten obtener una visión global de sus características. A continuación, se presentan y describen brevemente cada uno de estos criterios tecnológicos:

- **Reconocimiento y seguimiento**: es la forma que el kit de desarrollo de realidad aumentada permite detectar, reconocer y seguir objetos, geometrías, targets, etc.
- **Aumento**: se refiere a los distintos formatos de aumentos como imágenes 2D, modelos 3D, videos, etc.
- **Licencia**: describe qué se permite y qué se restringe sobre el uso y/o la modificación de código, distribución, comercialización, etc. del SDK de realidad aumentada. Más específicamente la licencia nos indica lo que está permitido y lo que no está permitido en cuanto al SDK. Por ejemplo, la distribución, uso, modificación del producto. Así como la región donde se aplica la licencia y plazos de la licencia.
- **Plataformas**: se refiere a entornos de hardware y software en los que los SDK de realidad aumentada están disponibles.
- **Documentación**: para el desarrollo de una aplicación es importante la documentación que esté disponible para el SDK de realidad aumentada. La documentación puede provenir de documentación oficial, así como de foros de desarrolladores.
- **Comunidad y soporte**: en ocasiones la comunidad de desarrolladores provee un buen soporte para resolver inconvenientes y/o en el proceso de aprendizaje del SDK. Por otra parte, las empresas a cargo de los SDK de realidad aumentada generalmente proveen soporte que pueden depender del tipo de licencia contratada.
- **Integración con motores de juegos**: algunos SDK de realidad aumentada proveen integración con motores de juegos. Esto es muy importante a la hora de elegir ambas herramientas.

A continuación, se presentan y describen brevemente algunos de los SDK más utilizados.

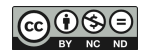

### **2.2.1 Vuforia**

Vuforia<sup>7,8</sup> es un SDK que permite construir aplicaciones basadas en realidad aumentada. Este SDK utiliza la pantalla de un dispositivo como un "lente mágico" donde se entrelazan elementos del mundo real con elementos virtuales. La integración de Vuforia en Unity permite crear aplicaciones de visión para Android e iOS a través del reconocimiento de imágenes planas y 3D. Esta capacidad permite rastrear la orientación y la posición de un objetivo para que el objeto virtual se presente integrado a una escena del mundo real.

Este SDK tiene como ventaja que está disponible para los sistemas operativos más populares en el mercado, como también para plataformas móviles, tales como: Windows, Mac, Linux, Android, iOS. Otra capacidad importante que ofrece Vuforia es VuMark<sup>9</sup>, que es una combinación de imagen y código QR; con esta característica Vuforia permite a los desarrolladores escanear y crear objetivos de objetos con Vuforia Object Scanner<sup>10</sup>.

Hay que destacar, que el registro a través de una cuenta otorga la posibilidad de crear y administrar bases de datos propias con objetivos de imagen instantáneos. Además, tiene una licencia gratuita y se puede usar en apps comerciales, aunque esto implica tener una marca de agua.

### **2.2.2 ARcore**

 $\overline{a}$ 

ARcore11,12 es la plataforma de Google para crear experiencias de RA usando diferentes APIs. Esta plataforma proporciona un SDK que le permite a un dispositivo móvil detectar su entorno, comprender el mundo e interactuar con la información. De la misma manera que lo hace Vuforia, se focaliza en identificar puntos de interés, llamados características (superficies planas como una mesa o el piso, iluminación, tamaño de objetos, etc.), rastreándolos para verificar como se mueven con el tiempo y poder desarrollar su propia comprensión del mundo que lo rodea. Esta comprensión adquirida del mundo real, luego le permite colocar e integrar perfectamente objetos, anotaciones u otra información. Si bien la mayoría de los dispositivos móviles pueden acceder a un paquete básico de RA, no todos los dispositivos existentes en el mercado, soportan las mismas características. Esta es una desventaja, que requiere verificar previo al uso de ARcore, que el dispositivo móvil a utilizar, se encuentre en los listados de compatibilidad de Google.

ARCore ofrece puntos, detección de planos, pose, estimación de luz, anclajes, seguimiento de imágenes, seguimiento de rostros, oclusión de objetos y anclajes de nube. Otras capacidades importantes de ARCore son la comprensión ambiental, que incluye la detección del tamaño y la ubicación de las superficies y la estimación de la luz al incluir las condiciones de iluminación de la vida real.

 $12$ Dispositivos compatibles con ARcore <https://developers.google.com/ar/devices>

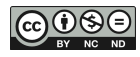

 $7$ Vuforia engine developer portal <https://developer.vuforia.com/>

<sup>8</sup>Vuforia developer library <https://library.vuforia.com/>

<sup>9</sup>VuMark <https://library.vuforia.com/features/objects/vumark.html>

<sup>&</sup>lt;sup>10</sup>Vuforia Object Scanner <https://library.vuforia.com/articles/Training/Vuforia-Object-Scanner-Users-Guide.html>

 $11$ Descripción ARcore y entornos compatibles  $\langle$ https://developers.google.com/ar/develop>

## **2.2.3 Wikitude**

Wikitude<sup>13</sup> es una herramienta de autor para crear de manera sencilla experiencias de RA, ya que no requiere de conocimientos técnicos profundos ni de habilidades de programación. Recurren a este SDK, aquellos desarrolladores que necesitan implementar por su cuenta una aplicación de RA. La herramienta cuenta con reconocimiento de imágenes y objetos 3D, a los cuales se les superpone la información deseada. Wikitude provee una herramienta de autor, denominada Studio Editor<sup>14</sup>, que es una plataforma integral para crear experiencias de RA de manera simple y directa, ya sea trabajando con Wikitude SDK o con la aplicación Wikitude.

Este SDK ofrece Pro 3D<sup>15</sup>, una licencia única que no incluye actualizaciones de productos, lo que significa que es necesario comprar una nueva licencia o pagar una tarifa de actualización para obtener acceso a las nuevas funciones.

## **3. GEOLOCALIZACIÓN**

La Geolocalización consiste en obtener la ubicación geográfica de un objeto, en este caso de un dispositivo móvil a través de su sistema GPS. Para ello se toma en cuenta dos herramientas de las más destacadas en la web para el desarrollo de aplicaciones móviles. A continuación, se presentan y describen brevemente algunos de los servicios de Geolocalización más utilizados.

### **3.1 Google Maps**

Google Maps API<sup>16</sup> es un servicio de mapas de Google que permite a los desarrolladores integrar diferentes funcionalidades a sus aplicaciones, tales como: marcadores, asignación de rutas, ubicación en tiempo real, agregados de información, etc. La herramienta está basada en Javascipt y permite incorporar estas funcionalidades de los mapas, sin tener que programarlas ni requerir tener conocimiento de cómo las mismas han sido programadas. La API presenta cuatro tipos de mapas básicos (hoja de ruta, satélite, híbrido y terreno) que se pueden modificar usando capas y estilos, controles y eventos, y varios servicios y bibliotecas.

Hay que señalar, que el mapa de Google no es flexible cuando se trata de personalización, ya que obliga a usar su capa base predeterminada. La función de búsqueda no es totalmente gratuita ya que después de cierto límite se debe pagar para tener acceso a ella. Como un aspecto muy positivo a destacar, la API de Google Maps incluye una variedad de servicios como imágenes satelitales y Street View.

#### **3.2 Mapbox**

 $\overline{a}$ 

Mapbox<sup>17</sup> es un SDK para incrustar mapas altamente personalizados dentro de las aplicaciones de Android. Provee los recursos necesarios para permitir la personalización de los mapas al 100% y el agregado de características, información y datos. También, ofrece una herramienta

 $17$ Maps SDK for Android <https://docs.mapbox.com/android/maps/guides/>

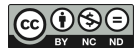

 $13$ Wikitude developing platform <https://www.wikitude.com/products/wikitude-sdk/>

<sup>&</sup>lt;sup>14</sup>Studio Editor authoring tool

<sup>&</sup>lt;https://www.wikitude.com/external/doc/documentation/studio/studioeditor.html>

<sup>15</sup> SDK Pro 3D <https://www.wikitude.com/product/sdk-pro-3d/>

<sup>&</sup>lt;sup>16</sup>Google Maps API <https://developers.google.com/maps/documentation/javascript?hl=es>

Mapbox Studio<sup>18</sup> que permite la creación y diseño de mapas a nuestro propio estilo. Mapbox Maps SDK es totalmente compatible con Mapbox Studio. Esta compatibilidad permite diseñar un mapa a la medida de la marca y de la aplicación elegida, para luego insertarlo con sus propios datos personalizados, y todo desde la interfaz Web de Mapbox Studio.

Con respecto al mapa de Mapbox es más flexible cuando se trata de personalización, ya que no tiene la restricción de Google Maps de obligar a usar su capa base predeterminada. También, como otras ventajas, la función de sugerencia de autocompletar de Mapbox es más eficiente en comparación con la que ofrece la API de Google Maps, y la función de búsqueda es totalmente gratuita. Como un aspecto faltante, Mapbox necesita desarrollar e incluir complementos similares a las imágenes satelitales y Street View que ofrece la API de GoogleMap.

## **4. TRABAJOS RELACIONADOS**

Con el propósito de ofrecer experiencias que despierten en residentes, estudiantes y visitantes el interés por el patrimonio de lugares y ciudades, las aplicaciones de turismo están estableciendo una estrecha relación con la innovación tecnológica. La Realidad Aumentada de la mano de la Geolocalización, aparecen como recursos cada vez más vinculados al dominio turístico, y particularmente, al ámbito del turismo cultural.

A continuación, se presentan 5 propuestas que se han seleccionado para describir el estado-delarte en el cual se desarrolla el presente trabajo.

## **4.1 La Red Martinez et al.**

 $\overline{a}$ 

En (LA RED MARTINEZ, GÁLVEZ, FLORENTÍN, JARA, BRYS, KURTZ & ZUZANIUK, 2016), los autores buscan difundir el conocimiento relativo a las Misiones Jesuíticas Guaraníes que se asentaron en Argentina, Brasil y Paraguay. Esta necesidad surge a partir de la carencia de información oportuna y relevante particularmente para los emplazamientos que no son tan turísticos y de los que casi no se cuenta con información de su existencia. La solución propuesta en este artículo se basa en la utilización de tecnologías como Geolocalización y Realidad Aumentada, que permiten la incorporación del visitante a un entorno que brinda información adicional mediante la utilización de un dispositivo móvil.

El proyecto desarrollado utiliza herramientas de código abierto. En la primera fase la información geoespacial y los datos de interés cultural se fusionan mediante las plataformas OpenStreetMap y Wikipedia, lo que permite enlazar la geolocalización del punto de interés con la URL que lo describe.

En una segunda fase, para visualizar los datos vinculados de Wikipedia y OpenStreetMap, se utilizan dos recursos: el navegador de realidad virtual Mixare y el buscador especializado GeoPedia. Mixare es un navegador de realidad aumentada de software libre, que se basa en los datos de las coordenadas geográficas de la posición del dispositivo y la brújula para mostrar información proveniente de Wikipedia en la pantalla del dispositivo móvil. Geopedia es la combinación de Wikipedia, Wikimedia Commons y OpenStreetMap. Esta aplicación muestra el mapa base de OpenStreetMap y sobre él los marcadores que vinculan los puntos de interés

<sup>18</sup>Mapbox Studio < https://docs.mapbox.com/android/maps/guides/#mapbox-studio>

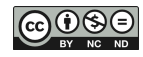

con su página de Wikipedia. Al seleccionar el marcador, el programa muestra la página de Wikipedia relacionada.

Este proyecto cuenta con la ventaja de utilizar herramientas de código abierto, que permiten acceder desde cualquier dispositivo móvil con acceso a internet. Una de las desventajas encontradas consiste en que una de las herramientas, Mixare, figura como proyecto archivado, por lo cual no se continúa con su desarrollo y actualización.

### **4.2 Brachetta et al.**

En (BRACHETTA, MONETTI, SOZZI, MUÑOZ & LEÓN, 2018), los autores describen la integración de servicios en el diseño, desarrollo e implementación de una aplicación móvil para lograr una experiencia de aprendizaje ubicuo. Los servicios integrados consisten en geolocalización, servicios en segundo plano, tecnología de realidad aumentada (RA) y servicios de computación en la nube.

La aplicación está desarrollada para el sistema Android y utiliza la geolocalización del alumno para presentar conceptos a través de realidad aumentada dependiendo de la ubicación de este. Para ello utiliza servicios provistos por Android tales como: Administrador de Ubicaciones, Administrador de Notificaciones, OpenGL|ES, Controlador de Wifi, Controlador de la Cámara, Controlador de Pantalla, Controlador de teclado. Además, hace uso de librerías específicas para georreferenciación: GoogleMaps API y para Realidad Aumentada: Vuforia y motor gráfico Unity.

Este artículo presenta una arquitectura de servicios muy interesante que resulta muy útil para nuestro proyecto aunque se debe adaptar el entorno de uso de la aplicación, que en el caso de este artículo hace referencia a un ambiente interior, un colegio, y en nuestro proyecto el entorno es el espacio exterior.

#### **4.3 Joo Nagata et al.**

En (JOO NAGATA, GARCÍA-BERMEJO GINER, MARTINEZ ABAD, 2016), los autores analizan la implementación de herramientas en el contexto de desarrollo de un Sistema de Navegación Peatonal Móvil (SNPM) y de Realidad Aumentada (RA), para una adecuada presentación de contenidos sobre patrimonio histórico, enmarcado en procesos de eLearning y mLearning.

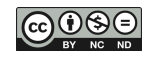

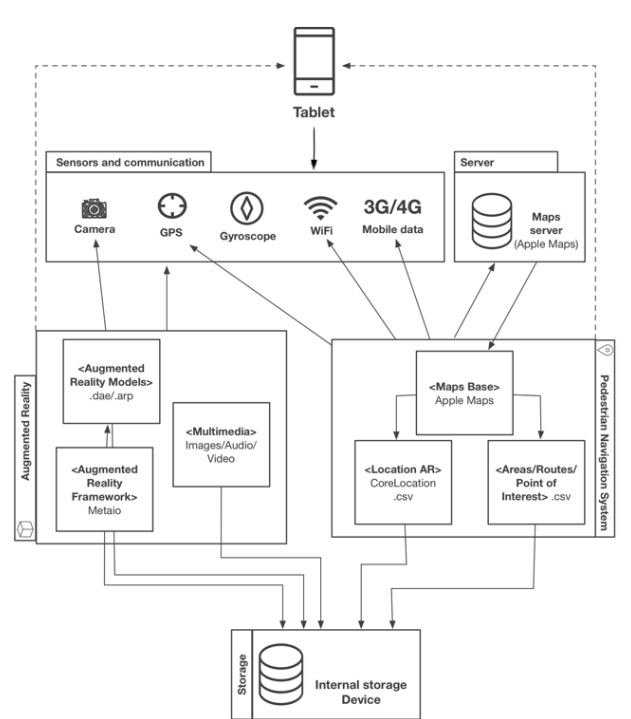

Figura 4.1: Estructura de la Aplicación (JOO NAGATA et al., 2016)

La Figura 4.1, ilustra la aplicación SNPM-RA que está desarrollada para dispositivos portátiles con sistema operativo iOS (iPADs).

El lenguaje de desarrollo utilizado es Objective-C 2.2 y Swift. La interfaz de la aplicación despliega la información de geolocalización de los datos de patrimonio definidos y la ubicación del dispositivo, utilizando los frameworks MapKit y CoreLocation. La información de la cartografía base es obtenida del servidor de mapas Apple Maps. De manera complementaria, se utiliza el framework de RA Metaio SDK, para presentar los recursos aumentados, en función de los datos de localización y los puntos de interés previamente definidos. Dichos contenidos corresponden a los modelos 3D, audio, texto y video de cada inmueble patrimonial.

En este trabajo se plantea la integración de herramientas de Realidad Aumentada y Geolocalización para dispositivos móviles con sistema operativo iOS. Es destacable la información proporcionada sobre herramientas disponibles para ese sistema operativo, sin embargo, no son de interés específico para nuestro proyecto.

## **4.4 Bousbahi & Boreggah**

En (BOUSBAHI & BOREGGAH, 2018), los autores desarrollan un prototipo de aplicación móvil con realidad aumentada para interiores y exteriores que brinda soporte a las visitas realizadas a monumentos del patrimonio cultural. Se implementa una aplicación de Realidad Aumentada Móvil (MAR) que utiliza dos modos de reconocimiento: basado en imágenes y basado en ubicación. Estos modos se combinan para proporcionar información digital adaptativa sobre los puntos de interés, de tal manera que se pueda usar uno u otro modo cuando el contexto lo necesite. El sistema cambia sin problemas entre los modos basados en imágenes y en la ubicación, entre el entorno exterior e interior según el contexto del usuario detectado por los sensores integrados del dispositivo móvil sin interrumpir al usuario.

La aplicación propuesta está implementada en la plataforma Android. Se utilizó lenguaje Java para construir la estructura general de la aplicación.

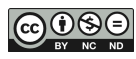

Tal como ilustra la Figura 4.2, la arquitectura de la aplicación se compone de cuatro capas principales: capa de entrada, capa de reconocimiento, capa de base de conocimiento y capa de presentación. Para Realidad Aumentada se utiliza Wikitude SDK y para la geolocalización se utiliza el sensor GPS.

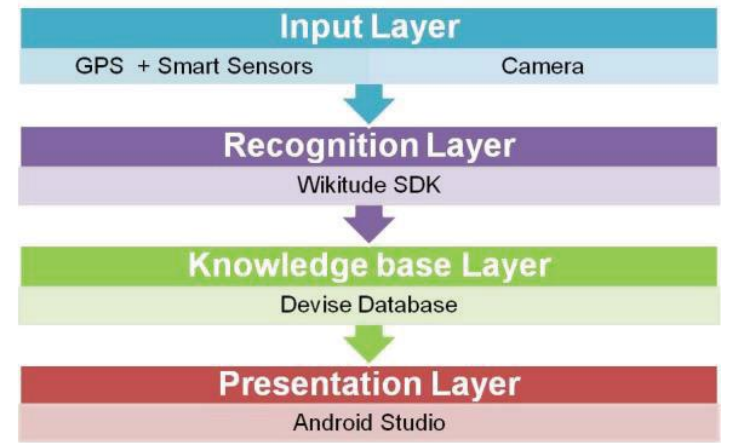

Figura 4.2: Arquitectura de la Aplicación (BOUSBAHI & BOREGGAH, 2018)

El trabajo presentado en este artículo utiliza geolocalización y realidad aumentada, pero no requiere de servicios basados en mapas, utilizando únicamente el sensor GPS para la geolocalización del usuario.

## **4.5 Hincapié et al.**

En (HINCAPIÉ, DÍAZ, ZAPATA-CÁRDENAS, TORO RIOS, VALENCIA, GÜEMES-CASTORENA, 2021), los autores relatan cómo el uso del GPS en conjunto con la realidad aumentada en aplicaciones móviles impacta en el aprendizaje. El proyecto realizado tiene como objetivo reactivar el patrimonio cultural de un lugar.

Algunas de las características técnicas que debía tener la aplicación desde el punto de vista funcional eran 1) caracterizar y visualizar los elementos arquitectónicos de la Plaza del Mercado Cisneros utilizando realidad aumentada; 2) describir la importancia y trascendencia del patrimonio arquitectónico de la ciudad en el caso de estudio; y 3) proponer un escenario de experiencia tecnológica, patrimonial y ciudadana como aporte a la difusión de lo digital a través de las TIC.

La aplicación fue desarrollada usando el motor de juegos y gráficos 3D llamado Unity3D. Para guiar a los usuarios a través del GPS, se utilizó la biblioteca MapBox y EasyAR para mostrar el contenido de realidad aumentada. Al momento de implementarla, se consideró que el uso de RA basada en targets podría enfrentar dificultades para detectar targets en el lugar, debido a las condiciones de iluminación. El uso de detección de superficie y guía GPS mejora la implementación del contenido de RA en el lugar correcto.

En este trabajo, no se detalla el criterio de selección de herramientas utilizadas y tampoco se brinda información sobre el entorno para el cual se generó la aplicación. El ambiente físico para el que se implementó esta aplicación es exterior, muy similar al planteado en nuestro proyecto.

## **5. NUESTRO TRABAJO**

Tal como se ha señalado, el objetivo del trabajo se focaliza en el aprendizaje y uso de herramientas de Realidad Aumentada (RA) y Geolocalización, para determinar sus capacidades de integración al desarrollo de aplicaciones móviles enriquecidas con estas tecnologías. El trabajo se enmarca en un proyecto que está ejecutando GIFIS, cuyo objetivo es desarrollar una aplicación móvil con RA y Geolocalización para revalorizar el patrimonio histórico-cultural de Caleta Olivia.

A continuación, en la Sección 5.1, se presenta la selección de las herramientas a utilizar. Esta selección surge como resultado de pruebas de integración de herramientas de Realidad Aumentada y Geolocalización para dispositivos móviles con sistema operativo Android.

#### **5.1 SELECCIÓN DE HERRAMIENTAS DE RA Y GEOLOCALIZACIÓN**

El desarrollo de aplicaciones móviles que integre recursos tecnológicos innovadores, no es una tarea sencilla. Durante el proceso de implementación de estas aplicaciones, es frecuente que surjan inconvenientes muy diversos, tales como: (i) la cualidad y condición de específico para lograr la compatibilidad del hardware de los dispositivos con las librerías del software de desarrollo y, (ii) la posibilidad de integración entre las distintas herramientas que proporcionan las capacidades necesarias para proveer RA y Geolocalización.

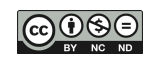

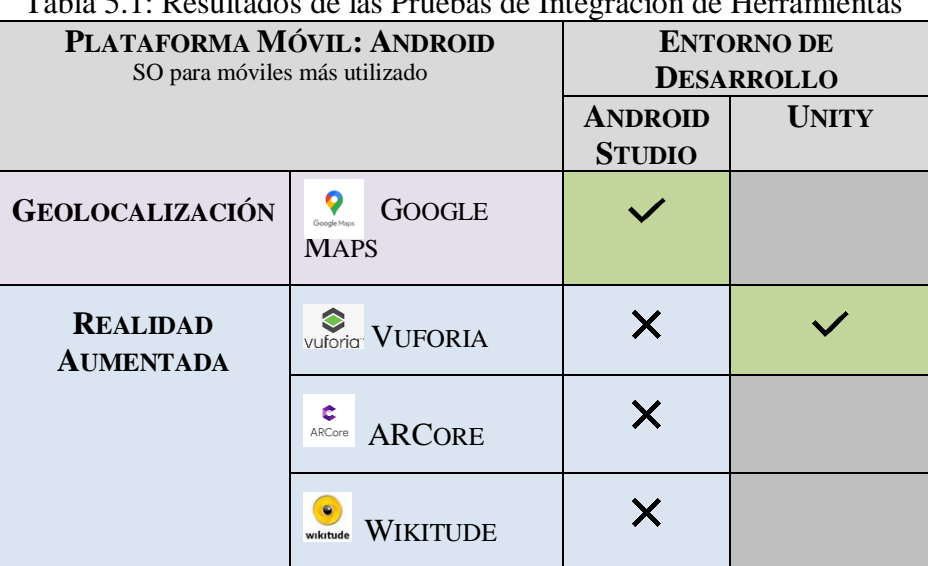

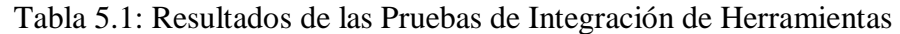

La Tabla 5.1, ilustra las pruebas de compatibilidad realizadas para integrar las herramientas de Realidad Aumentada (RA) y Geolocalización, en la implementación de las funcionalidades requeridas por la aplicación de turismo cultural móvil del proyecto de desarrollo de GIFIS. Haciendo referencia a este proyecto marco, hay que señalar que Android es la plataforma móvil seleccionada, debido principalmente a que es el sistema operativo más utilizado en el mundo. Además, es el sistema operativo de los dispositivos móviles de los que dispone el equipo de trabajo para realizar las pruebas.

En concordancia con el sistema operativo seleccionado, Android, se trabaja en la Geolocalización desde el entorno de desarrollo **Android Studio**. A los efectos de incorporar el servicio de mapas, se prueba en primera instancia **Google Maps API**, prueba que resulta exitosa, ya que la integración se logra de manera fluida.<br>Especies main / java / com / example / prueba / activities / @ Mapa1Activity / @ LOCATION REQUEST CODE < | = app v | [ 0]

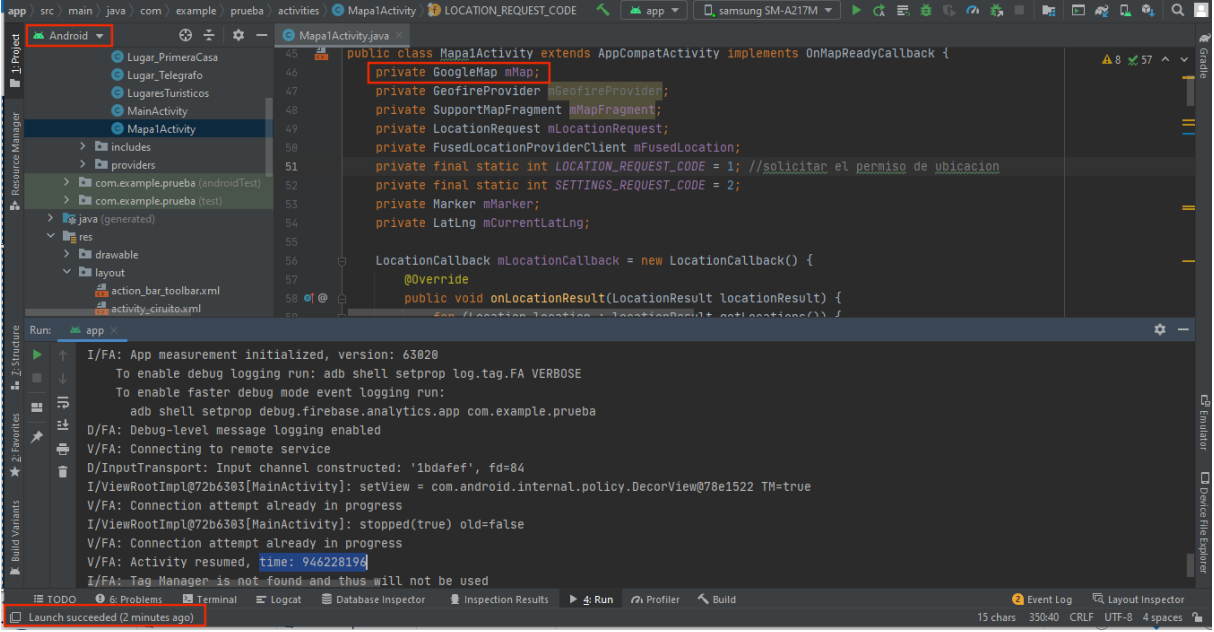

Figura 4.1: Screenshot de la Integración de Google Maps API en Android Studio

La Figura 4.1, muestra la integración exitosa de **Google Maps API** en el entorno de desarrollo **Android Studio**. Esta integración de herramientas no ofrece inconvenientes técnicos, poniendo en evidencia que funcionan juntas correctamente.

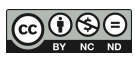

|                                                                           |                                                                                                    | File Edit View Navigate Code Analyze Refactor Build Run Tools VCS Window Help prueba [C:\Users\USUARIO\Desktop\ProyMapa - copia] - settings.gradle (prueba)                                                                                                    |  |        |  |  |
|---------------------------------------------------------------------------|----------------------------------------------------------------------------------------------------|----------------------------------------------------------------------------------------------------|--|--------|--|--|
|                                                                           | ProyMapa - copia A settings.gradle                                                                                                    | □ samsung SM-A217M ▼   ♂ ♂ ■ 巻<br>a app =<br>a,                                                                                                    |  |        |  |  |
|                                                                           | $\odot$<br>Android $\blacktriangledown$                                                                                                    | $\bigodot$ MainActivity.java $\times$ and build.gradle (:unityLibrary)<br>A settings gradle (prueba)<br>Mapa1Activity.java                                                                                                    |  |        |  |  |
| The Project<br><b>S-Resource Manager</b>                                  | <b>AV</b> Gradie Scripts<br>build.gradle (Project: prueba)<br>include ':app'<br>build.gradle (Module: prueba.app)<br>No build.gradle (Module: prueba.unityLibrary<br><b>in</b> gradle-wrapper.properties (Gradle Version<br><b>ill</b> proquard-rules.pro (ProGuard Rules for p<br><b>i</b> proquard-unity.txt (ProGuard Rules for pr<br><b>Full gradle.properties</b> (Project Properties)<br><b>AV</b> settings.gradle (Project Settings)<br>in local properties (SDK Location)                                                 | rootProject.name = "prueba"<br>//=========================<br>include ': unityLibrary'<br>project(':unityLibrary').projectDir=new File('pruebavuforia\\unityLibrary')                                                                                                    |  |        |  |  |
|                                                                           | <b>Build Output</b><br><b>Build Analyzer</b><br>Build:                                                                                                    |                                                                                                    |  |        |  |  |
| Z: Structure<br>H,<br>$2$ : Favorites<br>$\star$<br><b>Build Variants</b> | A Build: finished at 23/5/2022 13:59 with 6 warnin 1 m 4 s 668 ms<br>A The option setting 'android.enableR8=false' is deprecated.lt<br>A Configuration 'compile' is obsolete and has been replaced<br>$\odot$<br>A Using flatDirs should be avoided because it doesn't support<br>A Please remove usages of 'jcenter()' Maven repository from \<br>A The specified Android SDK Build Tools version (28.0.3) is ign<br>30 s 454 ms<br>A :unityLibrary:BuildII2CppTask 1 warning<br>12 s 343 ms<br>● :app:compileDebuqJavaWithJavac | > Task : unityLibrary: BuildIl2CppTask<br>ObjectFiles: 230 of which compiled: 0<br>Total compilation time: 1389 milliseconds.<br>Cleaned up 0 object files.<br>> Task : unityLibrary: mergeDebugJniLibFolders UP-TO-DATE<br>> Task : unityLibrary: mergeDebugNativeLibs UP-TO-DATE<br>> Task :unityLibrary:stripDebugDebugSymbols UP-TO-DATE<br>> Task :unityLibrary:copyDebugJniLibsProjectOnly UP-TO-DATE<br>> Task :app:mergeDebugNativeLibs UP-TO-DATE<br>> Task :app:stripDebugDebugSymbols UP-TO-DATE<br>> Task :app:packageDebug UP-TO-DATE<br>> Task :app:assembleDebug<br>BUILD SUCCESSFUL in 1m 3s<br>53 actionable tasks: 2 executed, 51 up-to-date |  | ಸ<br>匪 |  |  |
|                                                                           | ill TODO ● 6: Problems ■ Terminal = Logcat<br>[ Layout Inspector<br>Database Inspector<br>Inspection Results   D. 4: Run   O. Profiler   Suild<br><b>Q</b> Event Log                                                                                                    |                                                                                                    |  |        |  |  |
|                                                                           | $\Box$ Launch succeeded (2 minutes ago)<br>3:1 CRLF UTF-8 4 spaces 2                                                                                                    |                                                                                                    |  |        |  |  |

Figura 4.2: Screenshot de la Integración Unity + Vuforia SDK en Android Studio

Manteniendo Android Studio como entorno de desarrollo, luego se trabaja en la Realidad Aumentada (RA), con las siguientes herramientas:

- **Vuforia SDK**, prueba que resulta fallida, debido a que se presentan los siguientes obstáculos: (i) ausencia de documentación completa que asista al proceso de integración y, (ii) limitaciones técnicas que impiden la modificación de los objetivos y objetos.
- **ARCore SDK**, prueba que resulta fallida al incorporar la aplicación externa de RA de Google, denominada Servicio de Google Play para RA, debido a que se presentan las siguientes limitantes: (i) no existe documentación que asista a este proceso de integración, (ii) plugins obsoletos y, (iii) varios dispositivos están fuera de la lista de los dispositivos soportados.
- **Wikitude SDK**, prueba que resulta fallida, ya que se presentan los siguientes inconvenientes: (i) es muy compleja la integración con Google Maps API, (ii) la documentación es muy escasa y poco específica y, (iii) los scripts son obsoletos.

En este punto, y debido a las pruebas fallidas realizadas en el entorno de desarrollo Android Studio, se decide trabajar la Realidad Aumentada (RA) desde el entorno de desarrollo **Unity**. A los efectos de incorporar el servicio de RA, se prueba en primera instancia **Vuforia SDK**, prueba que resulta exitosa, ya que la integración se logra de manera fluida.

.

La Figura 4.2, muestra la integración exitosa de **Unity + Vuforia** dentro del entorno de desarrollo **Android Studio**. Esta integración de herramientas no ofrece inconvenientes técnicos, poniendo en evidencia que funcionan juntas correctamente.

De esta manera, y tal como ilustra la Tabla 5.1, se decide la siguiente combinación de herramientas para el desarrollo de las funcionalidades a integrar en el proyecto marco:

- **Android Studio + Google Maps API** para proveer el servicio de mapas que asiste a la Geolocalización.
- **Unity + Vuforia SDK** para proveer el servicio que asiste a la funcionalidad de Realidad Aumentada (RA).

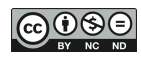

A continuación, en la Sección 5.2, se presenta las funcionalidades a desarrollar. Tal como ya señalamos, estas funcionalidades se integrarán en la aplicación móvil del proyecto marco de GIFIS.

### **5.2 DESCRIPCIÓN DE LAS FUNCIONALIDADES REQUERIDAS**

Tal como ya señalamos, la aplicación móvil, es una guía turística cultural para la ciudad de Caleta Olivia, que como parte de las funcionalidades, debe ofrecer al usuario lo siguiente:

- **Listado de Lugares**: menú compuesto por los puntos de interés históricos más destacados de la ciudad; para cada punto se muestra una imagen y un breve texto descriptivo.
- **Información adicional de un Lugar**: información ampliada para un punto de interés histórico seleccionado.
- **Ruta a un Lugar**: mapa con el trazado a recorrer para llegar al punto de interés histórico seleccionado, utilizando el servicio de Geolocalización.
- **Experiencia en un Lugar**: despliegue de información virtual del lugar, utilizando tecnología de Realidad Aumentada (RA) basada en imágenes.

En primera instancia, se enumeran los **Requerimientos Funcionales (RF)** que se incorporarán a la aplicación móvil con el presente trabajo de desarrollo, ofreciendo un breve detalle de cada uno de ellos:

- **RF01**: La aplicación le ofrecerá al usuario una lista de los lugares históricos, mostrando una imagen y un breve texto descriptivo de cada uno de estos lugares de interés.
- **RF02**: La aplicación ofrecerá al usuario acceder a información adicional de un lugar histórico seleccionado; además, la posibilidad de solicitar una ruta para llegar a ese lugar y, si ya se encuentra en el lugar, de obtener una experiencia virtual presentada con tecnología RA.
- **RF03**: La aplicación obtendrá la ubicación actual del usuario en tiempo real y trazará una ruta para llegar a un lugar histórico seleccionado, usando el servicio de Geolocalización.
- **RF04**: La aplicación le ofrecerá al usuario desplegar información histórica virtual a través de tecnología RA basada en imágenes.
- **RF05**: La aplicación le ofrecerá al usuario opciones de circuitos predeterminados, los cuales estarán basados en períodos históricos, km de recorrido, zonas y/o regiones geográficas de la ciudad. Cabe señalar, que este RF no forma parte de este trabajo; el mismo está siendo desarrollado por otros integrantes de GIFIS, y se aplicarán técnicas de diseño innovadoras, tales como Storytelling, Design Thinking y Gamificación.

A los efectos de hacer una descripción clara de estas funcionalidades, se utiliza la técnica de Caso de Uso del lenguaje UML<sup>19</sup>. Esta técnica ha probado su efectividad para modelar comportamiento, que en este caso deberá exhibir la aplicación móvil al incorporar el presente trabajo.

La Figura 5.1 ilustra el Diagrama Casos de Uso. Esta figura resalta con recuadro punteado azul y con recuadro punteado verde el uso de los servicios de Geolocalización y RA, respectivamente.

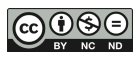

<sup>19</sup>OMG Standards Development Organization - Unified Modeling Language (UML) <https://www.omg.org/spec/UML/2.5.1/About-UML/>

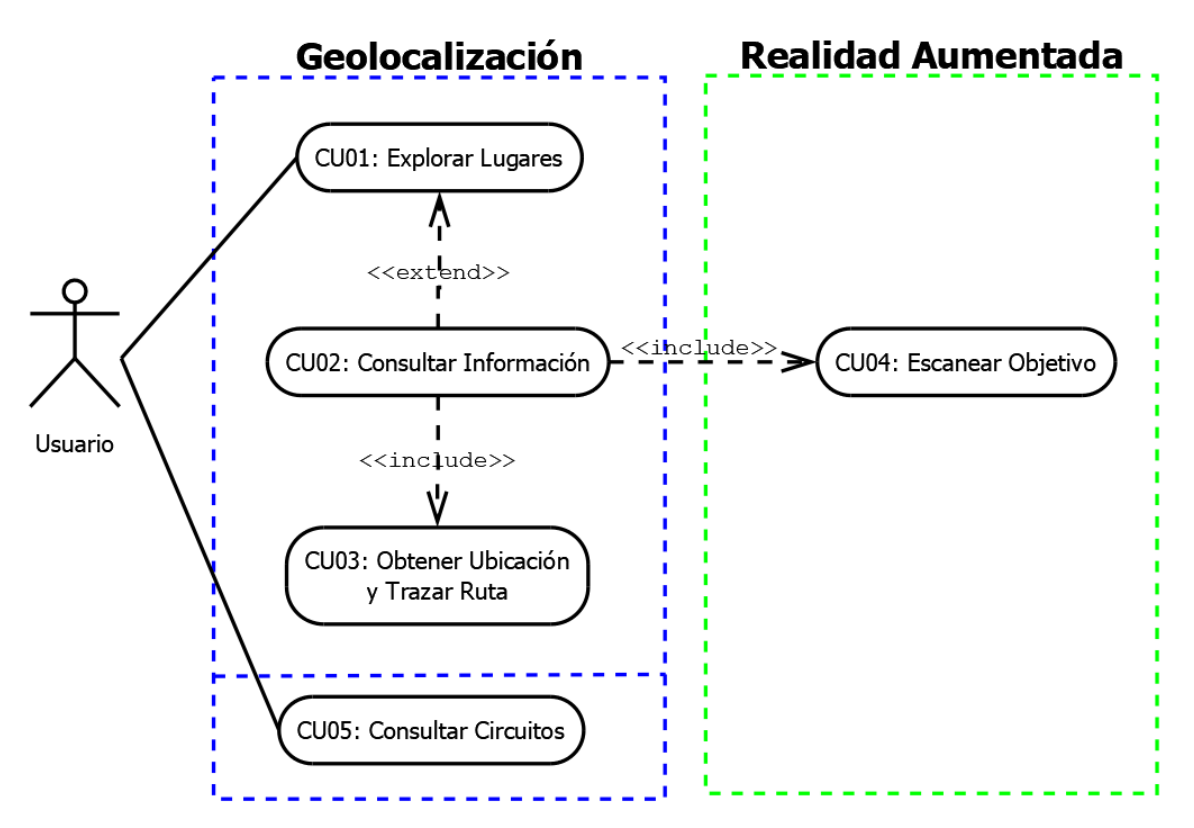

Figura 5.1: Diagrama Casos de Uso - Funcionalidades a Incorporar en la Aplicación Móvil

A continuación, se incluyen las descripciones textuales de los Casos de Uso de la Figura 5.1, aplicando la plantilla propuesta por (COCKBURN, 2001). Las descripciones textuales de los Casos de Uso (CU), definen el comportamiento de las funcionalidades a incorporar en la aplicación móvil, y se usarán para crear prototipos a codificar e implementar. A continuación, las Tablas 5.2, 5.3, 5.4 y 5.5 proveen la descripción de los Casos de Uso CU01, CU02, CU03 y CU04 de la Figura 5.1, respectivamente.

| <b>CU 01</b>        |                    | <b>EXPLORAR LUGARES</b>                                                   |  |
|---------------------|--------------------|---------------------------------------------------------------------------|--|
| <b>ACTOR</b>        | Usuario            |                                                                           |  |
| <b>DESCRIPCIÓN</b>  |                    | El Usuario accede a una lista de los lugares históricos de Caleta Olivia. |  |
| <b>PRECONDICIÓN</b> | Ninguna.           |                                                                           |  |
| <b>DESCRIPCIÓN</b>  | PASOS <sup>1</sup> | <b>ACCIÓN</b>                                                             |  |
|                     | $1-$               | El Usuario selecciona el botón "EXPLORAR LUGARES" en la pantalla de       |  |
|                     |                    | inicio.                                                                   |  |
|                     | $2 -$              | La Aplicación presenta una lista conformada por los lugares históricos    |  |
|                     |                    | disponibles, mostrando una imagen y un breve texto descriptivo de c/u.    |  |
|                     | $3-$               | El Usuario puede seleccionar el botón "MÁS INFORMACIÓN" de un lugar       |  |
|                     |                    | histórico a elección $(CU 02)$ .                                          |  |

Tabla 5.2: Descripción del Caso de Uso Nº 01 "Explorar Lugares"

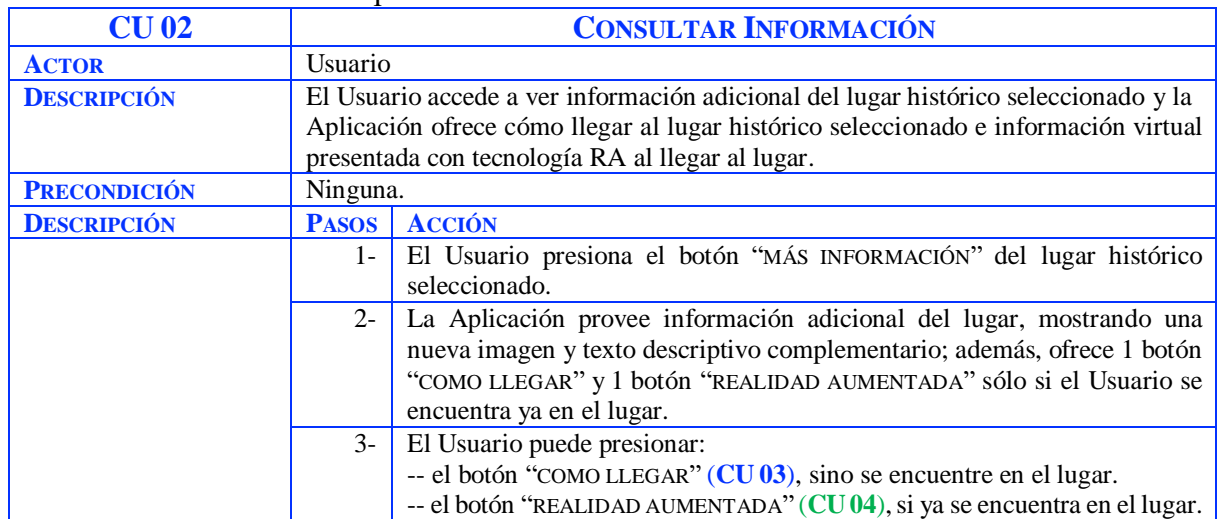

#### Tabla 5.3: Descripción del Caso de Uso Nº 02 "Consultar Información"

#### Tabla 5.4: Descripción del Caso de Uso Nº 03 "Obtener Ubicación y Trazar Ruta"

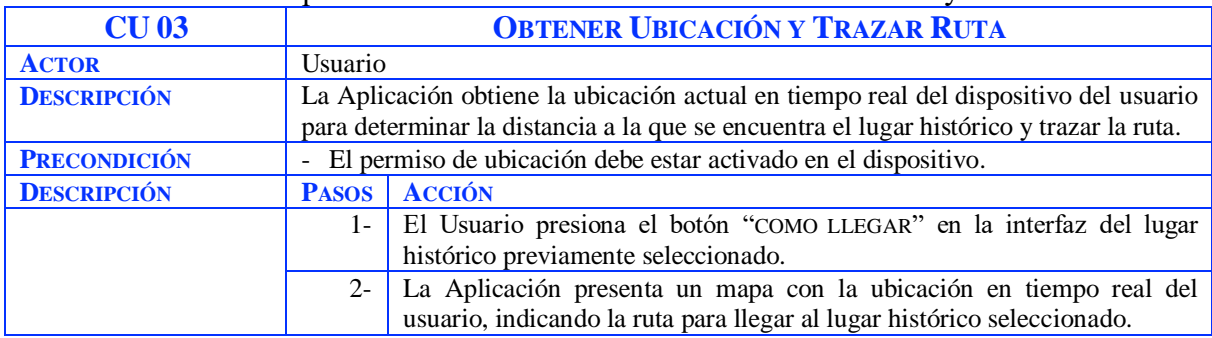

## Tabla 5.5: Descripción del Caso de Uso Nº 04 "Escanear Objetivo"

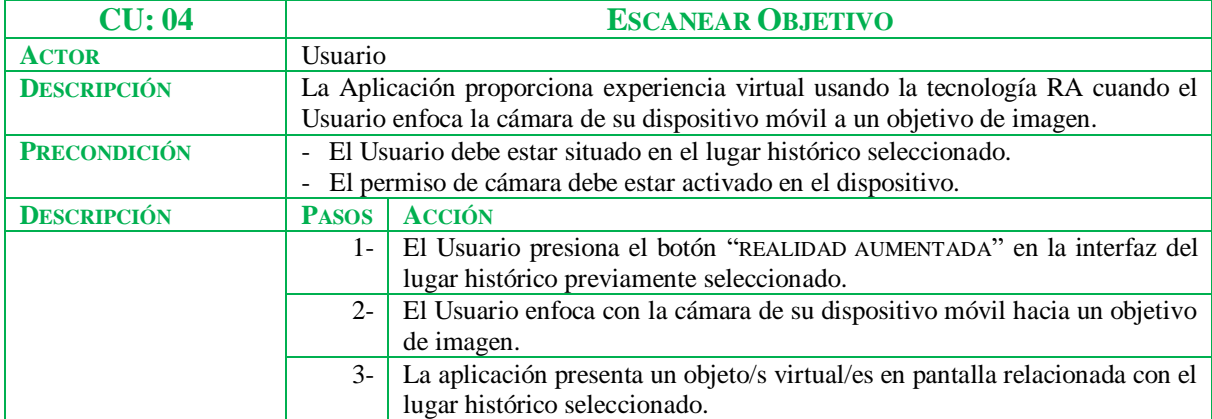

#### Tabla 5.6: Descripción del Caso de Uso Nº 05 "Consultar Circuitos"

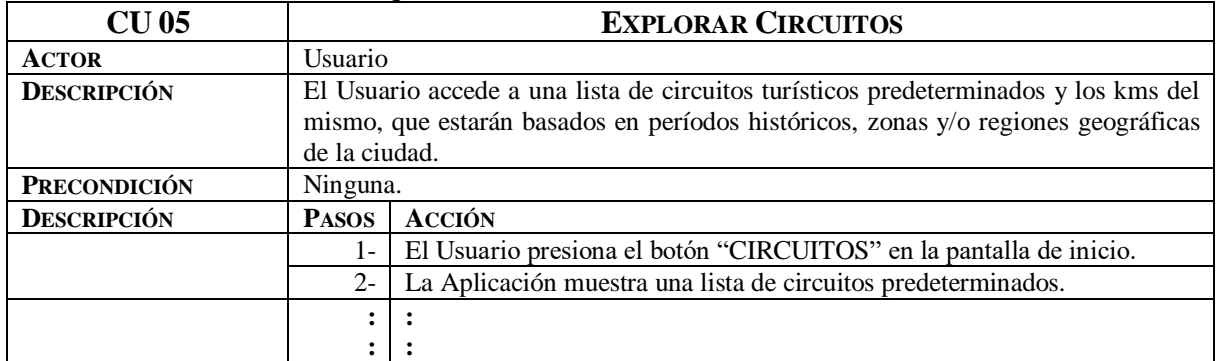

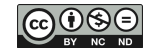

La Tabla 5.6, provee sólo una descripción parcial del CU05, dado que como ya señalamos, esta funcionalidad no forma parte del presente trabajo; otros integrantes de GIFIS están trabajando para definir las características y la interacción que ofrecerán estos circuitos predefinidos para motivar a los usuarios a completarlos.

En este punto, y enumerados los RF, se enumeran los **Requerimientos No-Funcionales (RNF)** más significativos y se ofrece un breve detalle de cada uno:

- **RNF01**: La aplicación hará uso del idioma español para los textos de la interfaz.
- **RNF02**: La aplicación residirá en el dispositivo y estará disponible 24/7.
- **RNF03**: La aplicación dependerá de una conexión a Internet para hacer uso del servicio de Geolocalización.
- **RNF04**: La aplicación será compatible con todas las versiones Android a partir de la versión 4.0, ya sean para Smartphone o Tablet.

Por último, la Figura 5.2 provee un **Mapa de Navegación** que modela las posibles rutas de navegación habilitadas al usuario de la aplicación móvil, para acceder a las funcionalidades desarrolladas. A tal fin, este modelo utiliza notación de paquetes UML y está compuesto por **Contextos de Navegación** y **Vínculos de Navegación** entre ellos. Tal como ilustra la Figura 5.2, se utilizan dos tipos de contextos de navegación: (i) **Contextos de Exploración** (**E**), que pueden ser accedidos desde el **Contexto Inicial** o "**Home**" de la aplicación y, (ii) **Contextos de Secuencia** (**S**), que sólo pueden ser accedidos siguiendo una de las rutas de navegación predefinidas para las funcionalidades ofrecidas al usuario.

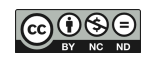

http://dx.doi.org/10.22305/ict-unpa.v14.n3.900 ICT-UNPA-324-2022 ISSN: 1852-4516 Aprobado por Resolución N° 0999/22-R-UNPA

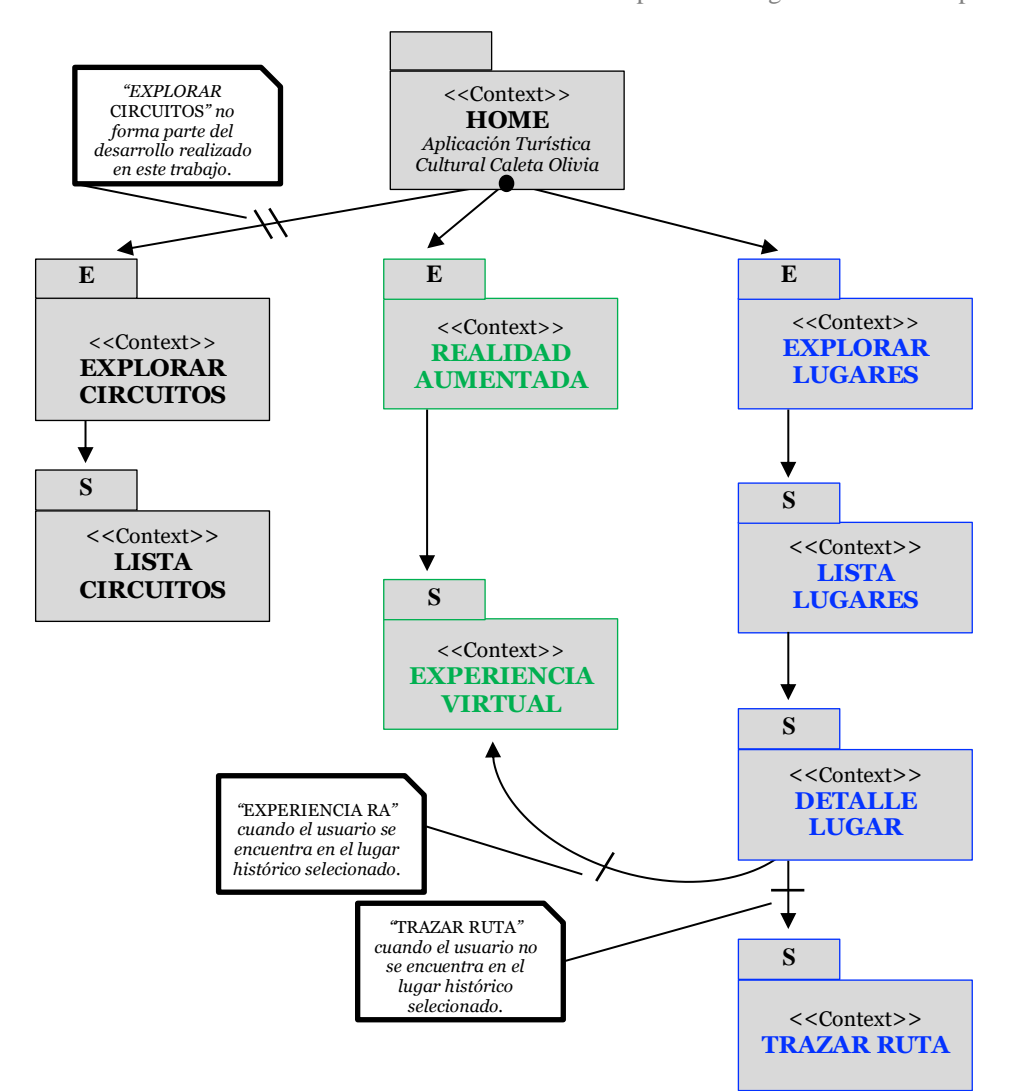

Figura 5.2: Mapa de Navegación - Funcionalidades a incorporar en la Aplicación Móvil

A continuación, en la Sección 5.3, se presentan algunos aspectos relevantes del desarrollo realizado para mostrar el resultado obtenido al integrarlo a la aplicación móvil destino del proyecto marco de GIFIS.

#### **5.3 IMPLEMENTACIÓN DE LA FUNCIONALIDAD INTEGRADA AL PROYECTO DE GIFIS**

A los efectos de presentar de manera visual las funcionalidades aportadas por el presente trabajo, se utiliza la herramienta Marvel<sup>20</sup> para ilustrar las interfaces de la aplicación móvil. Cabe señalar, que el diseño que se muestra de estas interfaces, no es definitivo, debido a que el desarrollo del proyecto marco de GIFIS, se está llevando a cabo aplicando un proceso ágil e iterativo-incremental.

 $\overline{a}$ 

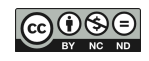

Esta obra está bajo una Licencia Creative Commons Atribución-NoComercial-SinDerivar 4.0 Internacional.

<sup>&</sup>lt;sup>20</sup>Marvel Design and Prototyping Tool < https://marvelapp.com/prototype/17cdah0j/screen/87065265/>

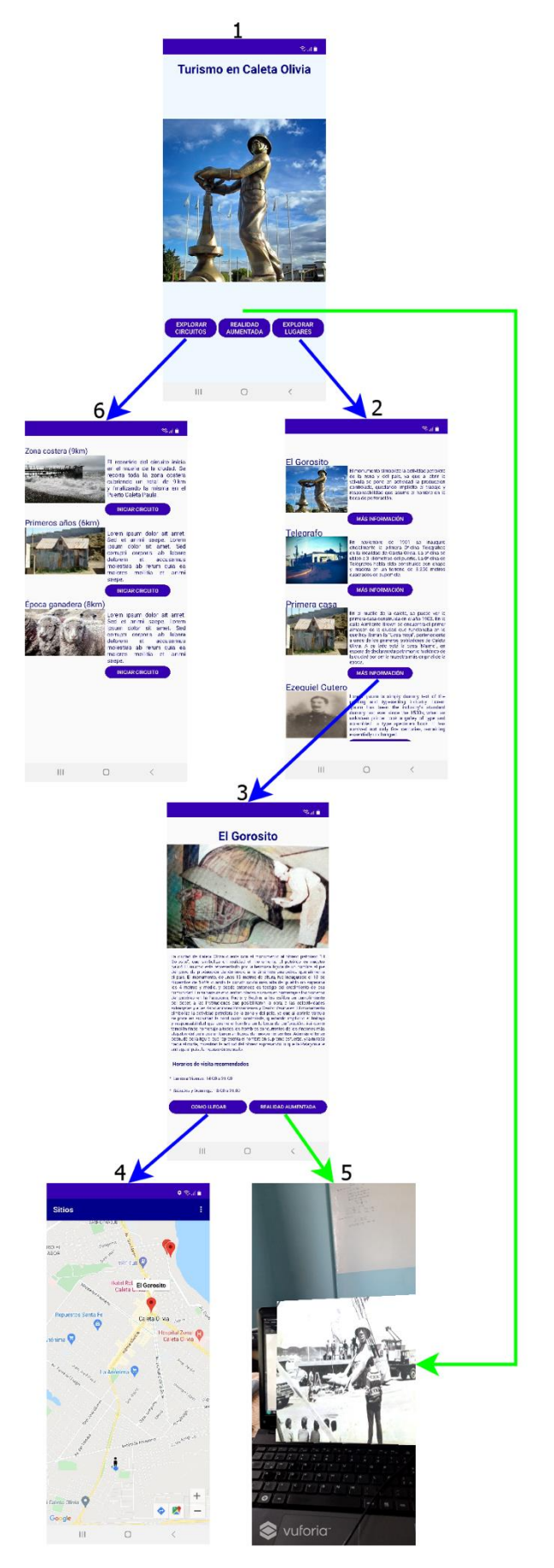

Figura 5.3: Interfaces de Usuario - Funcionalidades a Incorporar en la Aplicación Móvil

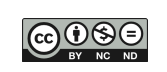

La Figura 5.3, ilustra las interfaces de usuario a las que tendrán acceso los usuarios (residentes, estudiantes y visitantes) de la aplicación al incorporar las funcionalidades desarrolladas.

 $\approx$  and  $\approx$ 

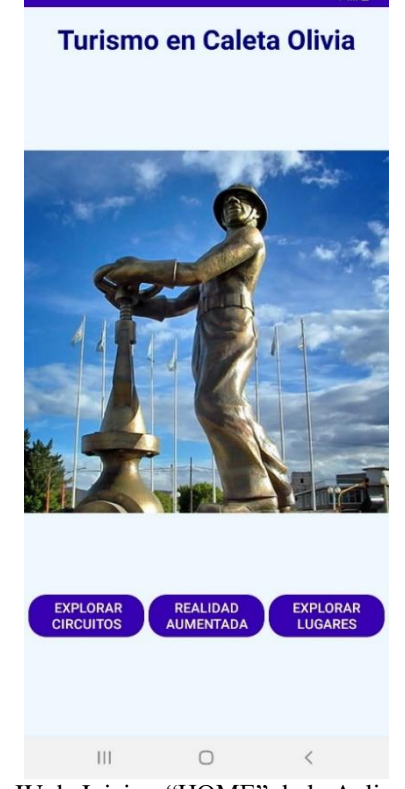

Figura 5.4: IU de Inicio - "HOME" de la Aplicación Móvil

La Figura 5.4, exhibe la Interfaz de Usuario (IU) inicial donde el usuario puede comenzar la interacción con la aplicación móvil. Esta IU ofrece la imagen de un punto de interés icónico a la ciudad de Caleta Olivia: el Monumento al Obrero Petrolero, conocido popularmente como "El Gorosito".

En la IU de la Figura 5.4 se ofrecen tres botones:

- "EXPLORAR LUGARES": Al presionar este botón se presenta una nueva IU con un listado de lugares históricos locales para explorar.
- "REALIDAD AUMENTADA": Al presionar este botón se tiene acceso directo a la cámara del dispositivo, con la cual podemos disparar por imágenes la tecnología Realidad Aumentada (RA).
- "EXPLORAR CIRCUITOS": Al presionar este botón se presenta una nueva IU con un listado de circuitos turísticos predeterminados y los kms del mismo, basados en algún eje temático (períodos históricos, zonas y/o regiones geográficas de la ciudad).

La Figura 5.5, exhibe la IU donde se presenta un listado de los lugares históricos más destacados de la ciudad de Caleta Olivia. Esta IU ofrece un botón denominado "MAS INFORMACIÓN", para cada lugar histórico del listado; al presionar este botón la aplicación muestra información adicional acerca del lugar histórico seleccionado.

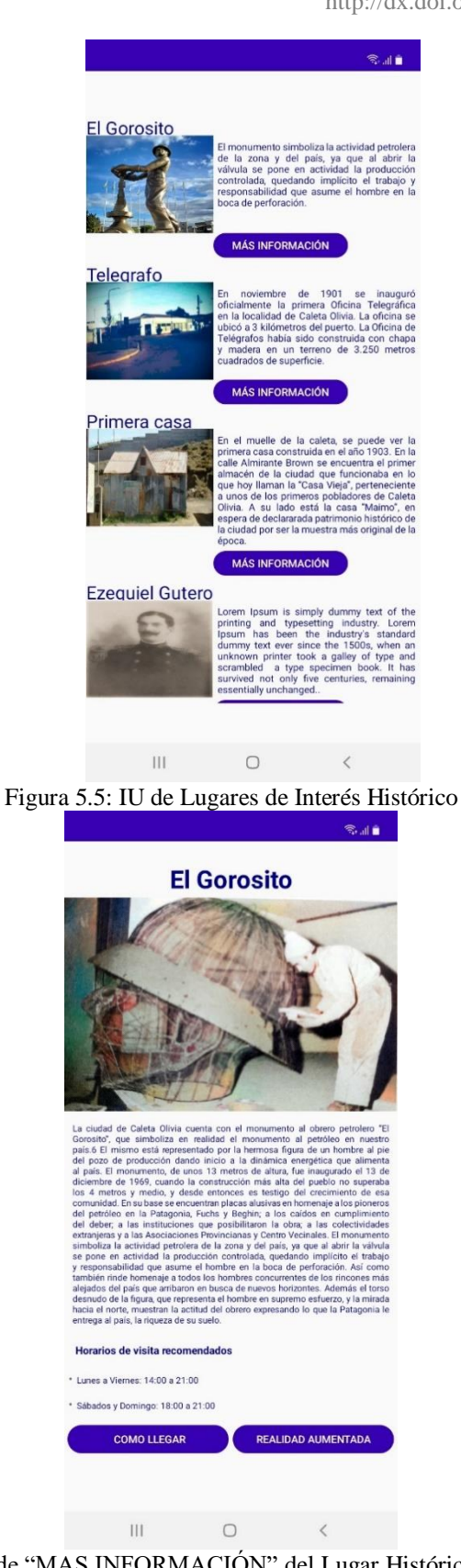

Figura 5.6: IU de "MAS INFORMACIÓN" del Lugar Histórico Seleccionado

La Figura 5.6, exhibe una IU donde se muestra información adicional del lugar histórico previamente seleccionado en la IU anterior. También, indica los días y horarios de visita recomendados y dos botones adicionales:

- "COMO LLEGAR": Al presionar este botón se presenta una nueva IU que ofrece un mapa marcando la ubicación actual del usuario y la ubicación del lugar histórico de seleccionado.
- "REALIDAD AUMENTADA": Al presionar este botón se produce un acceso directo para acceder a la cámara del dispositivo, con la cual podemos hacer uso de la tecnología Realidad Aumentada.

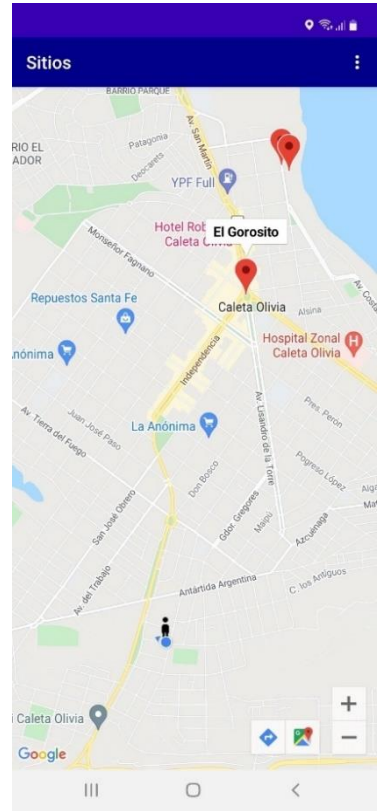

Figura 5.7: IU de Mapa de Ubicación Actual y Ruta al Lugar Seleccionado

La Figura 5.7, exhibe una IU con mapa de ubicación actual del usuario, sobre el cual se traza la ruta al lugar seleccionado a presionar en la IU anterior el botón "COMO LLEGAR" en la interfaz anterior del lugar histórico previamente seleccionado. El mismo presenta un mapa en el cual se encuentra la ubicación en tiempo real del usuario y la ubicación donde se encuentra el lugar histórico seleccionado.

La Figura 5.8, exhibe la IU que despliega la Realidad Aumentada (RA), la cual se manifiesta al seleccionar el botón "REALIDAD AUMENTADA" en la interfaz del lugar histórico seleccionado. Esta IU hace uso de la cámara del dispositivo para mostrar la experiencia de RA. Esta funcionalidad requiere que el usuario se encuentre en el lugar histórico para poder orientar la cámara del dispositivo en dirección al objetivo de imagen. Una vez hecho lo anterior se presenta un objeto virtual relacionado con el lugar histórico combinándose con el mundo real.

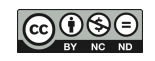

http://dx.doi.org/10.22305/ict-unpa.v14.n3.900 ICT-UNPA-324-2022 ISSN: 1852-4516 Aprobado por Resolución N° 0999/22-R-UNPA

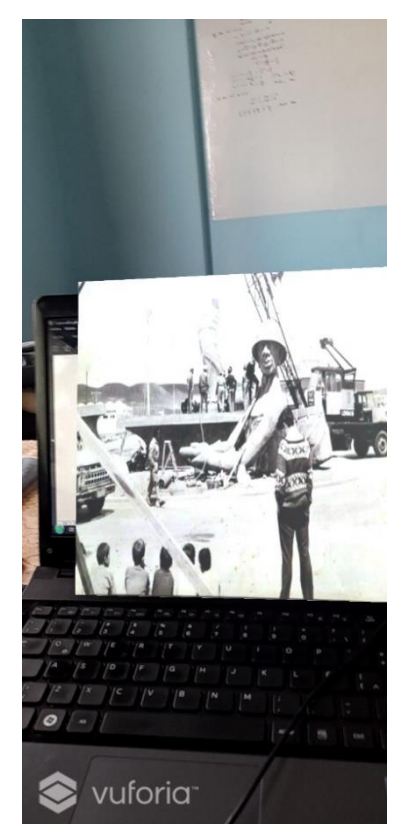

Figura 5.8: IU de despliegue de Fotos/Videos/Audios/etc. diparados al apuntar al Lugar con la cámara del celular usando RA

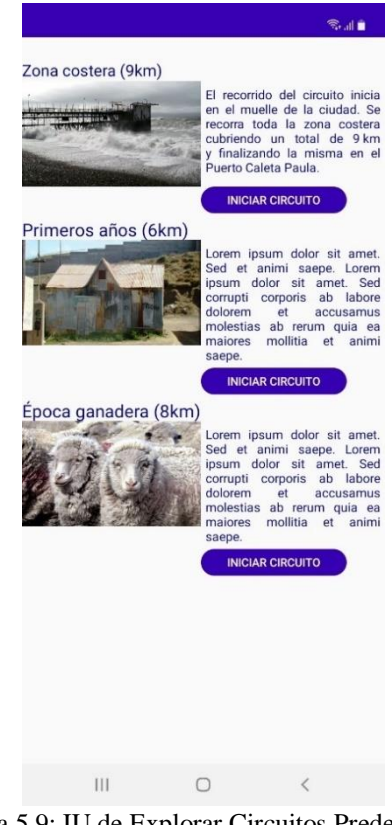

Figura 5.9: IU de Explorar Circuitos Predefinidos

La Figura 5.9, exhibe la Interfaz de Usuario (IU) "EXPLORAR CIRCUITOS", que presenta un listado de circuitos predefinidos para la elección del usuario. Estos circuitos muestran la

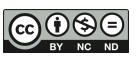

longitud en kms y están basados en algún período histórico, zona/región geográfica de la ciudad de Caleta Olivia, etc. Para iniciar el recorrido del circuito el usuario deberá presionar el botón "INICIAR CIRCUITO" del circuito seleccionado. Como se mencionó anteriormente, la funcionalidad de esta IU es parcial, ya que la misma está siendo desarrollada por otros integrantes de GIFIS para el proyecto marco.

Considerando los requerimientos explicitados en la Sección 5.2, se incorporan estas funcionalidades a la estructura básica de la aplicación móvil. En el prototipo desarrollado con Marvel, se incluyen menúes y botones para exhibir las nuevas funcionalidades incorporadas al proyecto marco enfocado en el turismo cultural de Caleta Olivia. Este prototipo está disponible online<sup>21</sup> y permite acceder e interactuar con la versión de la aplicación móvil que incorpora los resultados de este trabajo.

# **6. CONCLUSIONES Y TRABAJO FUTURO**

Tal como ya señalamos, el objetivo de este trabajo se focalizó en el aprendizaje y uso de herramientas de RA y Geolocalización, para determinar sus capacidades de integración al desarrollo de aplicaciones móviles enriquecidas con estas tecnologías. Este trabajo se enmarca en un proyecto que está ejecutando GIFIS, cuyo objetivo es desarrollar una aplicación móvil con Realidad Aumentada (RA) y Geolocalización para revalorizar el patrimonio históricocultural de Caleta Olivia. A tal efecto, durante los 10 meses de ejecución de la beca, se plantearon y concretaron satisfactoriamente las siguientes actividades de investigación y desarrollo: (i) selección de herramientas de RA y Geolocalización a utilizar, que surge como resultado de las pruebas de integración llevadas a cabo con las mismas; esta selección se presenta en la Sección 5.1; (ii) descripción de las funcionalidades a desarrollar requeridas por la aplicación móvil destino; estas descripciones se presentan en la Sección 5.2; y finalmente, (iii) integración de las funcionalidades al proyecto marco de GIFIS, proveyendo un vínculo al prototipo implementado con la herramienta Marvel; esta integración se muestra en la Sección 5.3.

Sin embargo, hay que resaltar que a lo largo del proceso de desarrollo, surgieron varios inconvenientes relacionados con obtener la tecnología de RA y de Geolocalización integradas en un solo entorno de programación/desarrollo. Luego de realizadas varias pruebas, finalmente se decide por desarrollar la tecnología de RA en Unity para posteriormente integrarla en la aplicación de Geolocalización en el entorno Android Studio. La integración conjunta de estas tecnologías permite incorporar funcionalidades, ofreciendo una perspectiva y comprensión diferentes a los usuarios (residentes, estudiantes y visitantes), cuando recorren los puntos de interés que reflejan la historia de la ciudad.

Así, la principal contribución de este trabajo es la experiencia recabada durante el aprendizaje, uso e integración de herramientas de RA y Geolocalización para trabajar conjuntamente dentro del entorno Android Studio. Esta experiencia se trasmite y ejemplifica en funcionalidades desarrolladas destinadas a contribuir con una aplicación móvil de turismo histórico-cultural, perteneciente a un proyecto de desarrollo tecnológico-social de GIFIS.

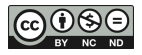

<sup>21</sup>Prototipo de la Aplicación de Turismo Cultural - Nuevas Funcionalidades

[<sup>&</sup>lt;https://marvelapp.com/prototype/5c3842e/screen/80454997>](https://marvelapp.com/prototype/5c3842e/screen/80454997)

Es necesario destacar, que aún quedan actividades pendientes de ser ejecutadas. Como trabajo futuro, se planea continuar explorando y realizando pruebas de integración con las herramientas de RA y Geolocalización. De esta manera, la intención es seguir adquiriendo los conocimientos necesarios para dar soporte a un desarrollo robusto de la aplicación móvil destino. También, a medida que evolucione esta aplicación, se planea interactuar con usuarios reales, ya que la situación de pandemia ha impedido poner en práctica este aspecto básico, que prescribe un desarrollo dentro del paradigma ágil. Tal como ya señalamos, el desarrollo del proyecto marco de GIFIS se llevará a cabo aplicando un proceso ágil e iterativo-incremental, con la mente puesta en propiciar a través de recursos tecnológicos innovadores, el interés y la divulgación del patrimonio histórico-cultural de Caleta Olivia.

# **7. AGRADECIMIENTOS**

A la UNPA por el soporte a los Proyectos: PI29/B256 (2020-2022), denominados: "Contextos Digitales para Asistencia de los Ciudadanos: Enfoques de Experiencia de Usuario" y PDTS-UNPA (2022-2024), denominado "Revalorizando el Patrimonio Histórico-Cultural de Caleta Olivia: Una Aplicación Móvil para Circuitos Turísticos y Educativos". A los docentesinvestigadores del Grupo de Investigación y Formación en Ingeniería de Software (GIFIS) por el soporte de conocimientos y trabajo conjunto a la concresión de esta beca de investigación y desarrollo.

# **REFERENCIAS**

- AZUMA, R. T. (1997). A Survey of Augmented Reality. Presence: Teleoperators & Virtual Environments , 6(4), 355-385. <https://doi.org/10.1162/pres.1997.6.4.355>
- BOUSBAHI, F. & BOREGGAH, B. 2018. Mobile Augmented Reality Adaptation through Smartphone Device Based Hybrid Tracking to Support Cultural Heritage Experience. In Proceedings of the 2nd International Conference on Smart Digital Environment (ICSDE 2018). Association for Computing Machinery (ACM), New York, NY, USA, pp. 48-55, DOI: [https://doi.org/10.1145/3289100.3289109.](https://doi.org/10.1145/3289100.3289109)
- BRACHETTA, M., MONETTI, J., SOZZI, B., MUÑOZ, M. & LEÓN, O. (2018). Integraciónde Servicios en Aplicación Móvil para Aprendizaje Ubicuo. In XX Workshop de Investigadores en Ciencias de la Computación (WICC 2018), Universidad Nacional del Nordeste, pp. 430-434, ISBN: 978-987-3619-27-4.
- CARDOZO, C.; MARTIN, A.; SALDAÑO, V. & GAETÁN, G. (2021). Análisis de Herramientas de Realidad Aumentada para Crear Experiencias de Turismo. VI Encuentro de Investigadores, Becarios y Tesistas de la Patagonia Austral, pp. 710-714, ISBN: 978-987-3714-88-7, 1ra. Edición Digital.
- COCKBURN, A. (2001). Writing Effective Use Cases. Human and Technology. Addison-Wesley. Disponible en: https://www.ifi.uzh.ch/dam/jcr:00000000-25a0-3d08-0000- 00000ce96422/weuc\_extract.pdf.
- ERRA, H. & CAPACE, N. (2019). Engineering an Advanced Geo-location Augmented Reality Framework for Smart Mobile Devices. Journal of Ambient Intelligence and Humanized Computin, 10, 255-265. <https://doi.org/10.1007/s12652-017-0654-6>
- HINCAPIÉ, M., DÍAZ, C., ZAPATA-CÁRDENAS, M. I., TORO RIOS, H., VALENCIA, D. & GÜEMES-CASTORENA, D. (2021). Augmented Reality Mobile Apps for Cultural Heritage Reactivation. In Computers & Electrical Engineering, Volumen 93, Artículo 107281, ISSN: 0045-7906.

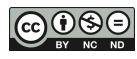

<https://doi.org/10.1016/j.compeleceng.2021.107281>

- JOO NAGATA, J., GARCÍA-BERMEJO GINER, J. & MARTINEZ ABAD, F. 2016. Augmented Reality and Pedestrian Navigation through of Mobile Implementation on Heritage Content. In Proceedings of the Fourth International Conference on Technological Ecosystems for Enhancing Multiculturality (TEEM 2016). Association for Computing Machinery (ACM), New York, NY, USA, pp. 593-598. <https://doi.org/10.1145/3012430.3012579>
- KURKOVSKY, S.; KOSHY, R.; NOVAC, V. & SZUL, P. (2012). Current Issues in Handheld Augmented Reality. International Conference on Communications and Information Technology (ICCIT), págs. 68-72. <https://doi.org/10.1109/ICCITechnol.2012.6285844>
- LA RED MARTINEZ, D., GÁLVEZ, S., FLORENTÍN, M., JARA, A., BRYS, C., KURTZ, M. & ZUZANIUK, C. (2016). Realidad Aumentada con Tecnologías Móviles para la Preservación del Patrimonio Cultural. X Simposio de Informática en el Estado (SIE 2016), 45 JAIIO, pp. 15-29, ISSN: 2451-7534.
- NEBELING, M. & SPEICHER, M. (2018). The Trouble with Augmented Reality/Virtual Reality Authoring Tools. IEEE International Symposium on Mixed and Augmented Reality. DOI: 10.1109/ISMAR-Adjunct.2018.00098. <https://doi.org/10.1109/ISMAR-Adjunct.2018.00098>
- MADLEŇÁK, A. (2021). Geolocation Services and Marketing Communication from a Global Point of View. SHS Web of Conference, 92, 1-8. <https://doi.org/10.1051/shsconf/20219202040>
- VEGA, M., GAETÁN, G., MARTIN, A. & SALDAÑO, V. (2021). Realidad Aumentada para Mejorar Experiencias de Turismo Cultural. VI Encuentro de Investigadores, Becarios y Tesistas de la Patagonia Austral, pp. 787-791, ISBN 978-987-3714-88-7, 1ra. Edición Digital.
- VEGA, M., GAETÁN, G. & MARTIN, A. (2021). Guías de Experiencia de Usuario para Aplicaciones de Turismo Cultural basadas en Realidad Aumentada. Revista ICT-UNPA, Volumen 13(2), pp. 26-43 ISSN: 1852-4516. <https://doi.org/10.22305/ict-unpa.v13.n2.812>

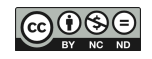